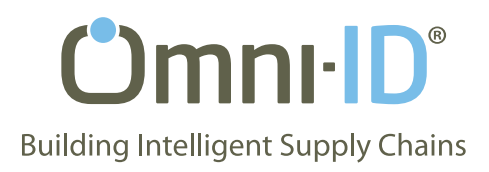

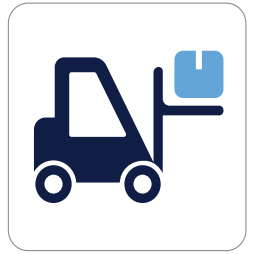

# Replenishment

Parts replenishment is a key function in any manufacturing operation. The ProVIEW system allows an operator to "call" for parts or services by pressing a button on the View tag or having the tag "auto call" via an optional sensor, and immediately receiving a response via a "call sent" message right on the tag. The warehouse receives the message and executes the pick. Delivery is then scheduled via configurable routes and instruction is sent to the driver for pickup. The entire system is wireless, enabling low installation costs and quick reconfiguration for a dynamic factory.

Administrator and delivery driver dashboards provide the visibility into calls, picks and deliveries to ensure efficiency and opportunities for process improvement.

- Trigger replenishment at line
- Real-time instruction & operator feedback
- Track & trace delivery confirmation
- Simple wireless deployment
- Manager dashboards and reporting for pick rates, delivery timing & alerts
- Mobility devices & support – Delivery driver dashboards and alerts
- Connects easily to existing ERP/MES/WMS systems

### **Call** › **Pick** › **Deliver**

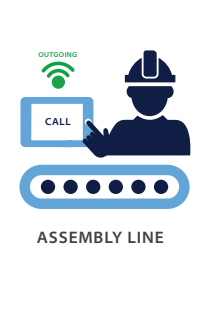

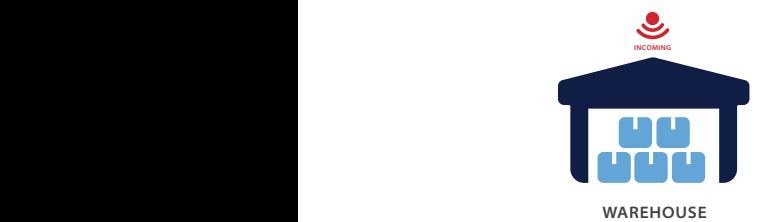

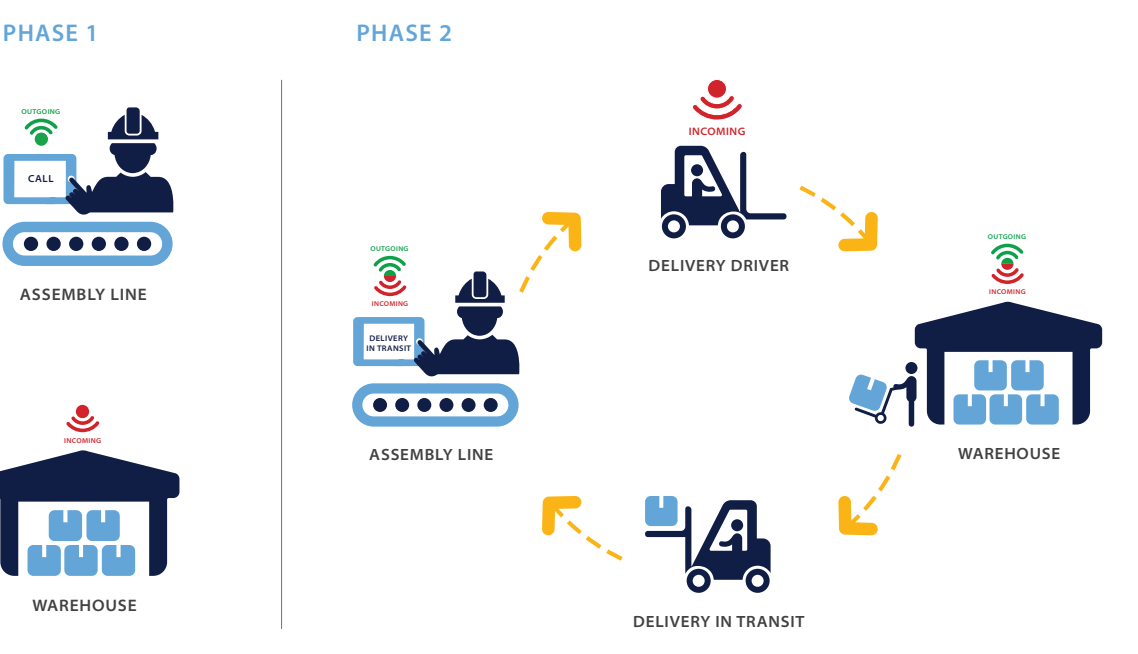

## **The ProVIEW Difference**

What makes ProVIEW different than other replenishment applications? It's simple — traditional paper labeling provides simple visual instruction, but with minimal tracking and automation. RFID provides the tracking but fails to provide the visual instruction or verification necessary for workers. Only ProVIEW combines these elements to form a powerful new paradigm — instruct + track + dynamic control, enabling smart manufacturing for an IoT world.

ProVIEW for Replenishment includes an intuitive GUI, configurations and user settings to allow you the most flexibility and simplicity to ensure a seamless integration into your system and processes.

#### **Set Locations & Driver Routes**

Set source location to define the routes that parts are coming from. View Tag buttons then are tied to destination locations to indicate which parts are to be delivered to each location. You can easily add new workstations or rack locations as needed.

Easily associate routes with the destination locations to designate parts and locations for each. You have the ability to name the route and assign a driver or multiple drivers to each.

Define and set thresholds to each of the routes that will provide information and notifications to managers and drivers when the expected time is nearing or exceeded for a part delivery.

#### **Import Part Numbers and Associate View Tags**

Simply select from your imported data which parts are being delivered lineside to the workers. Configure which parts and where they are sourced from. Then, program the View tags with exactly which parts and which workstations each one is associated with.

View Tags are displayed as tiles and can be sorted/filtered to locate specific locations.

## **ProVIEW Software**

Flexible enough to work as a standalone application or integrated into your MES system, this platform allows you to manage all of the tags and devices in your network, dynamically change workflows or work instruction, count WIP items, and drive analytics for improvements. An intuitive GUI and branded, customizable dashboards ensure you have the VIEW you need to effectively manage your processes – real time.

#### **Manager Dashboards & Alerts**

Manager dashboard shows requests in progress; when the time for a request reaches the warning threshold defined the request is highlighted in yellow and an icon is shown to indicate that the time limit is growing near. When the threshold is exceeded, and the operator does not indicate delivery by a button press, the row turns red and the icon is changed to an alarm bell. The manager and driver will receive email and/or SMS notifications if configured.

Driver dashboard is typically viewed from a mobile device or screen mounted inside delivery vehicle. The driver dashboard shows requests in progress for a specific driver. Requests initially show at the bottom of the screen. The driver clicks Pick on the request they are currently working on to acknowledge the request. When the parts are delivered they click the Delivered button to indicate the request has been fulfilled.

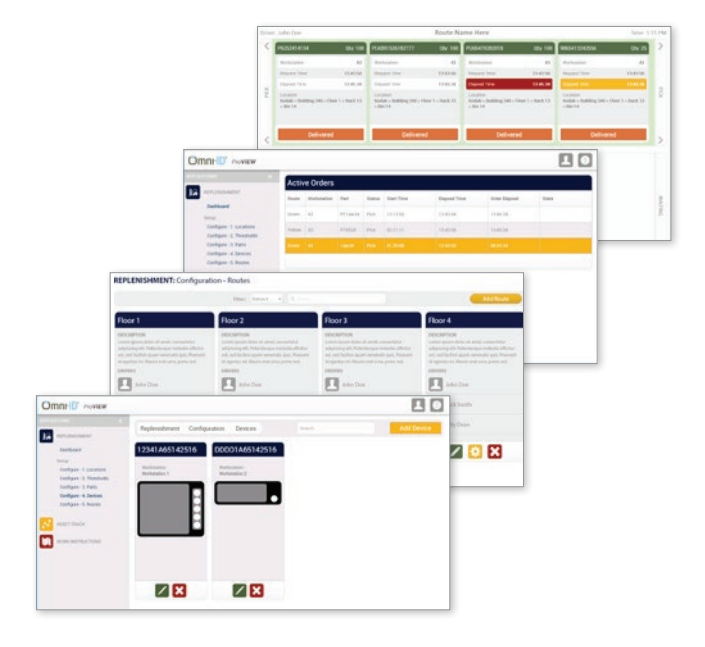

# *Find the one, count the many, measure the goal.*

**Omni-ID office locations: US | UK | China | India | Southeast Asia**

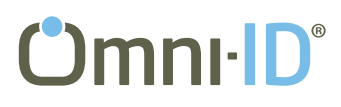